# **1 Lecture 7: More statistics**

[Data Visualization · 1-DAV-105](http://bbrejova.github.io/viz/)

Lecture by Broňa Brejová

# **1.1 Importing libraries and data**

As usual, we start by importing libraries. We add [scipy.stats](https://docs.scipy.org/doc/scipy/reference/stats.html) library for working with probability distributions. One more library will be added at the end of the lecture.

```
[29]: import numpy as np
      import pandas as pd
      import matplotlib.pyplot as plt
      import seaborn as sns
      import plotly.express as px
      from IPython.display import Markdown
      import scipy.stats
```
In this lecture, we will use the World bank dataset from Lecture 03b (table countries) downloaded from WorldBank https://databank.worldbank.org/home under CC BY 4.0 license.

We will also work with an informal survey of preferences and opinions of young people done in 2013 among students of FSEV UK and their friends. Datatset was downloaded from https://www.kaggle.com/miroslavsabo/young-people-survey . Columns correspond to survey questions, rows to respondents. The list of questions and meaning of responses is given in [this document.](https://bbrejova.github.io/viz/data/fsev-columns.txt)

```
[30]: url = 'https://bbrejova.github.io/viz/data/fsev-responses.csv'
      fsev = pd.read \, csv(url)display(Markdown("**Size of fsev table:**"), fsev.shape)
```
**Size of fsev table:**

(1010, 150)

```
[31]: url = 'https://bbrejova.github.io/viz/data/World bank.csv'
      countries = pd.read_csv(url).set_index('Country')
      display(countries.describe())
```
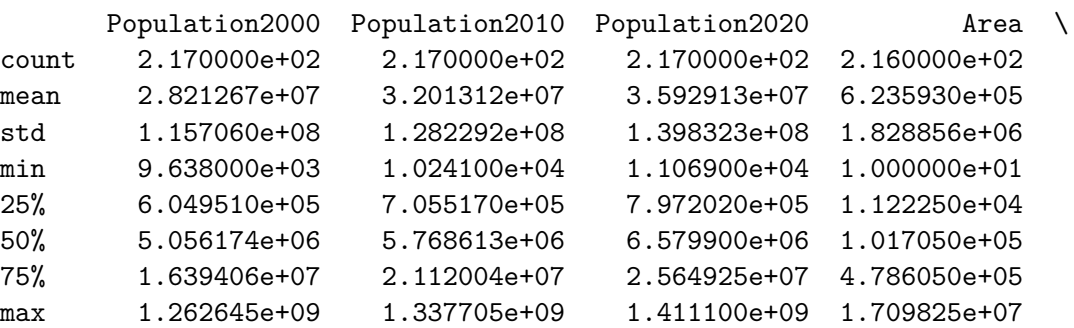

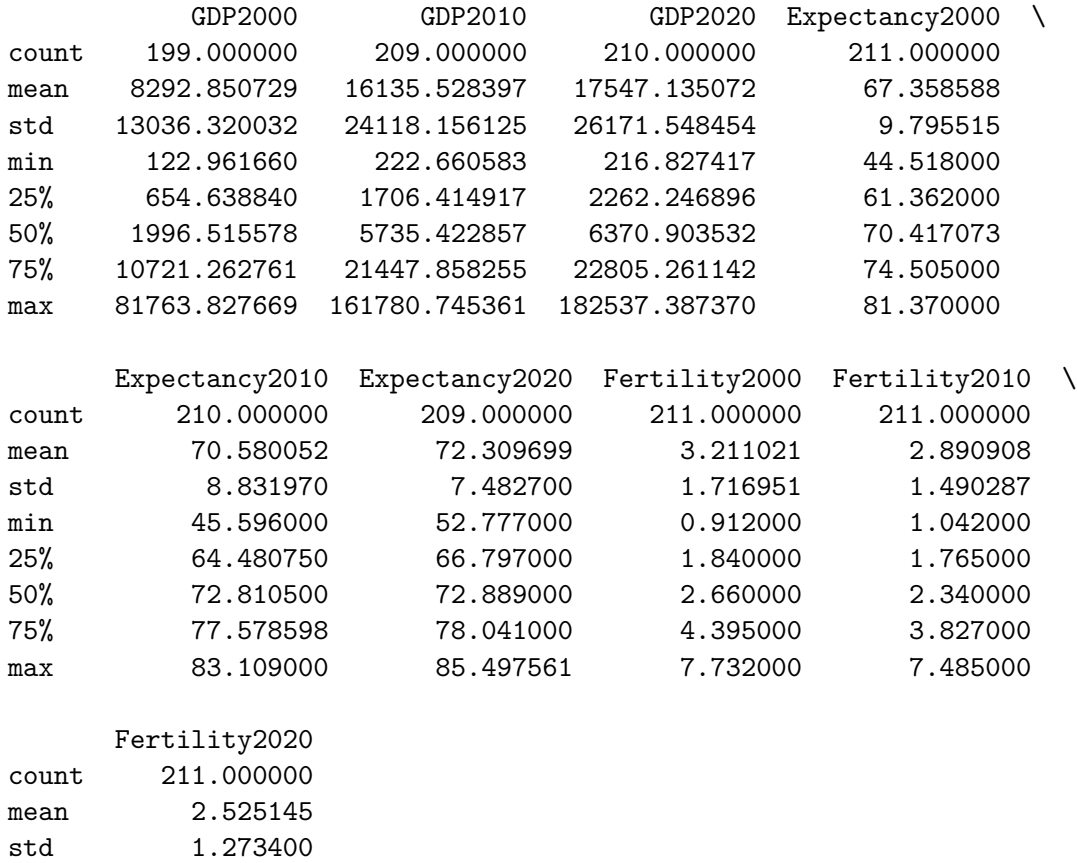

[32]: display(Markdown("\*\*Values of life expectancy in 2020 in individual countries:

**Values of life expectancy in 2020 in individual countries:**

display(countries['Expectancy2020'].dropna())

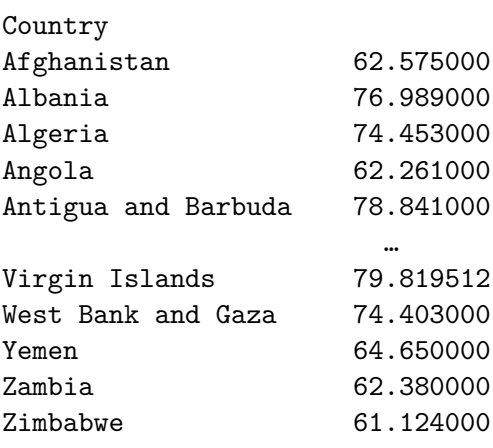

min 0.837000 25% 1.557500 50% 2.040000 75% 3.257000 max 6.892000

↪\*\*"))

Name: Expectancy2020, Length: 209, dtype: float64

#### **1.2 Histograms**

Histograms are well known, and we have seen them in Lecture 03. We split the range of a variable into equally sized bins, count the number of data points in each bin and plot the counts as a bar graph.

Histograms allow us to observe many aspects of distribution of values of a variable:

- range of values, outliers
- central tendency
- unimodality / multimodality
- variance
- symmetry / skewness (šikmosť)

```
[33]: axes = sns.histplot(data=countries, x='Expectancy2020')
      axes.set title('Life expectancy of world countries in 2020')
      axes.set_xlabel(None)
      axes.figure.set_size_inches(5, 3)
      pass
```
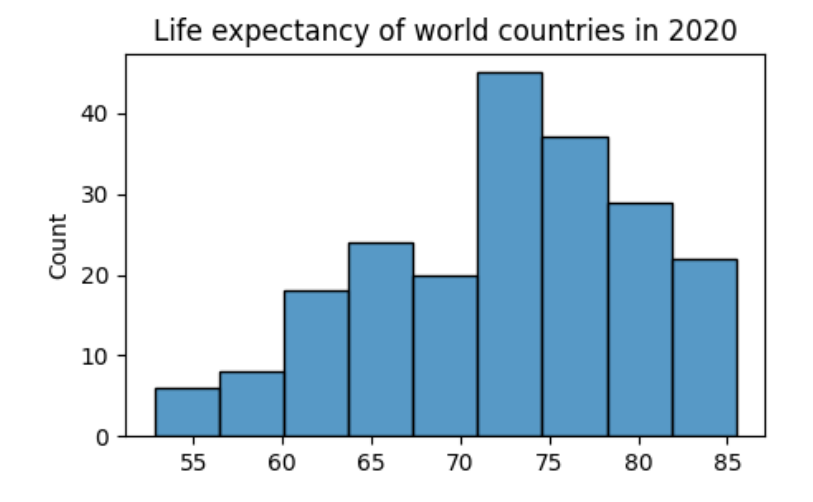

#### **1.2.1 Custom bins**

- Seaborn library makes bins by splitting the range into equally sized intervals, but perhaps a more meaningfull plot uses round values at bin boundaries, e.g. intervals of 5 years 50-55, 55-60, 60-65,…
- We can use manually created bin boundaries in Seaborn.
- Plotly library tries to create more meaningful bins by default.

```
[34]: # create a figure with two plots
      figure, axes = plt.subplots(1, 2, figsize=(8,2.5), sharey=True)
```

```
# the first plot has histogram with default bins of width 5
sns.histplot(data=countries, x='Expectancy2020', binwidth=5, ax=axes[0])
axes[0].set_title('Default bins')
# the second plot has manually set bin boundaries 50,55,60,...,85
sns.histplot(data=countries, x='Expectancy2020',
            bins=range(50, 90, 5), ax=axes[1])
axes[1].set title('Manually created bins')
pass
```
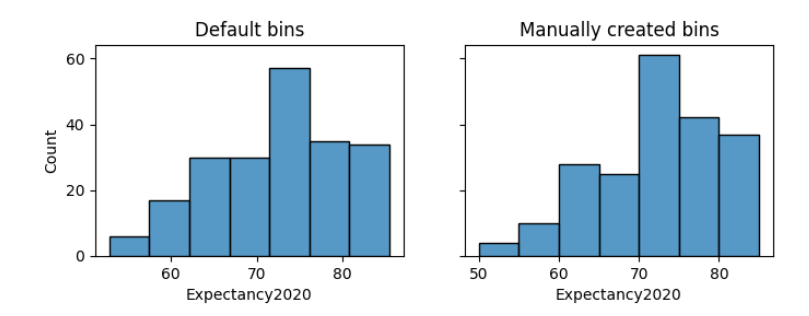

```
[35]: # in Plotly, we specify the maximum number of bins,
      # library may choose a lower number to get "nice" bin boundaries
      fig = px.histogram(countries, x="Expectancy2020",
                         nbins=8, width=500, height=350)
      fig.show()
```
#### **1.2.2 Use equally-sized bins**

- Manually created bin boundaries can be arbitrary, but if bin width is unequal, the resulting plot is confusing.
- If you really need special bins (e.g. age  $\langle 18 \text{ years}, 18-65 \text{ years}, \rangle$  = 65 years), make a categorical variable, then plot it as a bar graph (typically displayed as bars with equal width, spaces between bars), clearly mark the meaning of each bar.

```
[36]: axes = sns.histplot(data=countries, x='Expectancy2020',
                          bins=[50, 60, 70, 75, 80, 90])
      axes.set_title('A confusing histogram with different bin sizes')
      axes.figure.set_size_inches(5, 3)
      pass
```
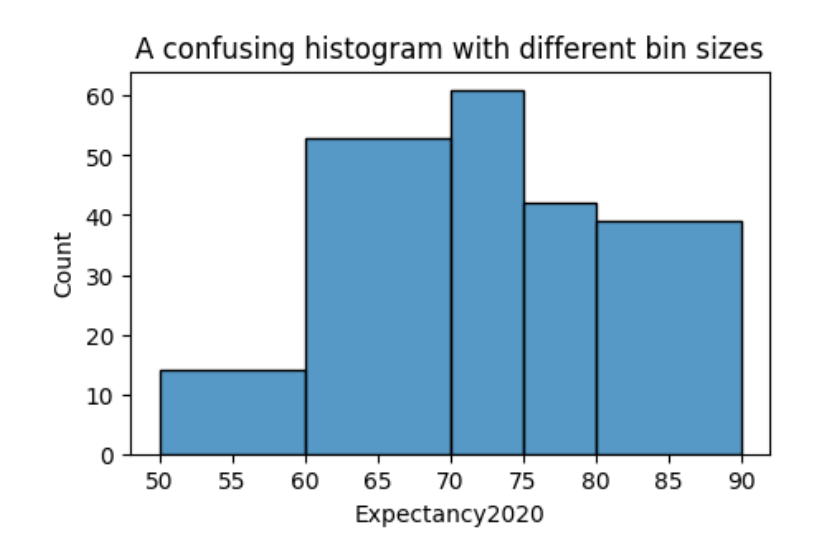

### **1.2.3 Removing outliers**

- Histograms are great for spotting outliers.
- But extreme values reduce the space given to more regular values, so perhaps we want to remove them in subsequent analysis.

We have several options:

- Remove them from the dataset if we believe them to be errors.
- Or remove them from the plot only, e.g. by set\_xlim or by using custom bins with a smaller range.
- Or clip values: replace values above some threshold with the threshold value (function [clip](https://pandas.pydata.org/docs/reference/api/pandas.DataFrame.clip.html) in Pandas). Thus they will be present in the last bin. This bin should be then clearly marked.

```
[37]: axes = sns.histplot(data=countries, x='GDP2020')
      axes.set_title('Some countries have a very high GDP')
      axes.figure.set_size_inches(5, 3)
      pass
```
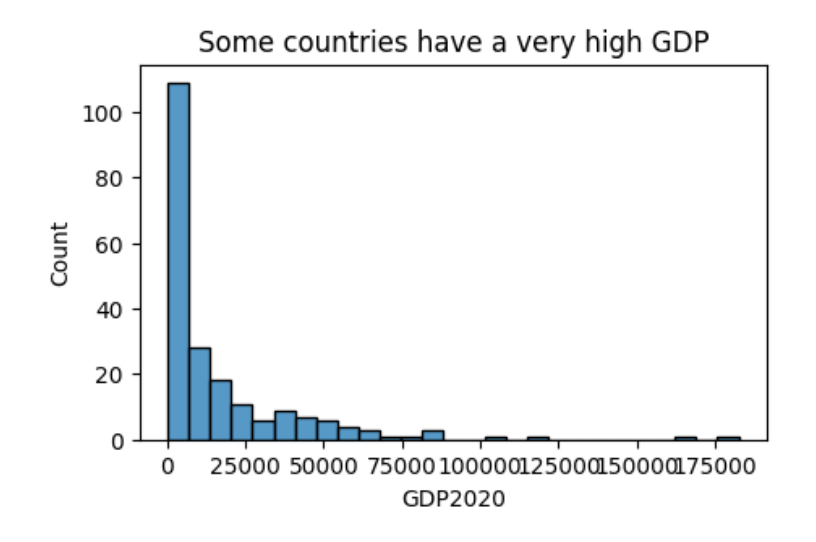

```
[38]: # replace values larger than 51k with 51k
      gdp_clipped = countries['GDP2020'].clip(0, 51000)
      # make histogram with manual bins, with last bin 50k-52k
      axes = sns.histplot(x=gdp_clipped, bins=np.arange(0, 53000, 2000))
      axes.figure.set_size_inches(5, 3)
      # mention clipping in plot title
      axes.set_title('All GDP values >=50k grouped to the last bin')
      # also add a text label to the bin with clipped values
      axes.text(x=50000, y=25, s='>=50000')
      pass
```
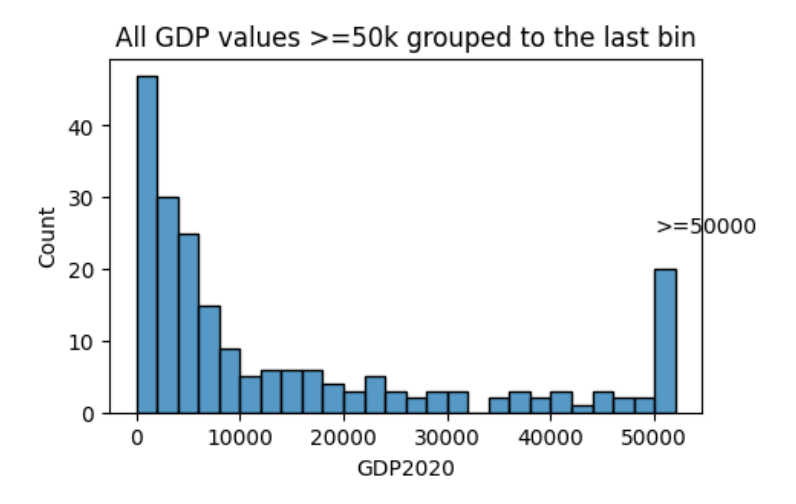

#### **1.2.4 Problems with precision**

When working with integers or even real numbers given with a small number of decimal points, we can get artifacts related to different number of possible values falling to different bins.

To illustrate this, we uniformly sample million points from the set  $\{0, 0.01, 0.02, \ldots, 0.99\}$ .

- There will be a similar number of samples for each possible value from this set.
- We show histograms with 10, 7 and 77 equally sized bins.
- For 10 bins, each bin summarizes 10 of the possible values and the sizes are approximately the same.
- For 7 bins, the first and the last bin summarize 15 possible values each and remaining bins summarize 14 possible values each. The first and last bin are thus slightly higher.
- For 77 bins, some bins summarize 2 different values, others only 1. We see clear differences in bar height.

If we are unaware of this, we may draw incorrect conclusions from the second and third plot.

```
[39]: sample_uniform = np.random.randint(0, 100, 1000000) / 100
      display(Markdown('**Example of data (first values):**'), sample_uniform[0:5])
      figure, axes = plt.subplots(1, 3, figsize=(10, 2.5))figure.tight layout(pad=3)
      for (i, bin) in enumerate([10, 7, 77]):
        sns.histplot(x=sample_uniform, bins=bin, ax=axes[i])
        axes[i].set_xlabel(f"{bin} bins")
      figure.suptitle("Uniform random numbers from [0,1) with 2 decimal digits")
      pass
```
#### **Example of data (first values):**

```
array([0.44, 0.65, 0.72, 0.14, 0.46])
```
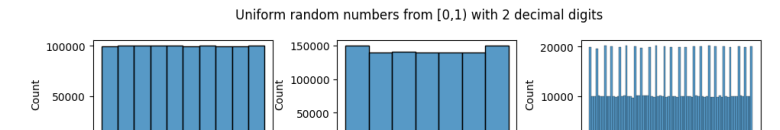

 $0.00$ 

 $0.25$   $0.50$ <br>7 bins

 $0.75$ 1.00 0.25 0.50<br>77 bins

 $0.00$ 

#### **1.2.5 Small samples**

Beware drawing strong conclusions from small samples.

 $0.50$ <br>10 bins

 $0.75$ 

 $0.25$ 

- Below we again first show the histogram of life expectancy over all countries.
- Then we show histograms of four random subsets of 20 countries each.
- Any estimates (including histograms) from small samples are subject to random noise.

```
[40]: axes = sns.histplot(data=countries, x='Expectancy2020')
      axes.set title('All countries')
      axes.figure.set_size_inches(5, 3)
```
**pass**

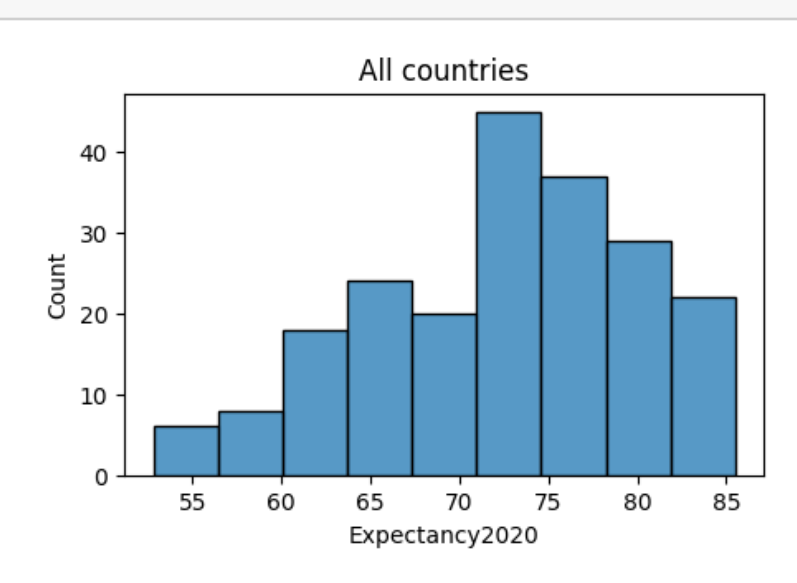

[41]: figure, axes = plt.subplots(2, 2, sharex=**True**, sharey=**True**, figsize=(7,4)) **for** row **in** axes: **for** subplot **in** row: expectancy\_sample = countries['Expectancy2020'].dropna().sample(20) sns.histplot(x=expectancy\_sample, ax=subplot) figure.suptitle("Different random subsets of 20 countries") **pass**

#### Different random subsets of 20 countries

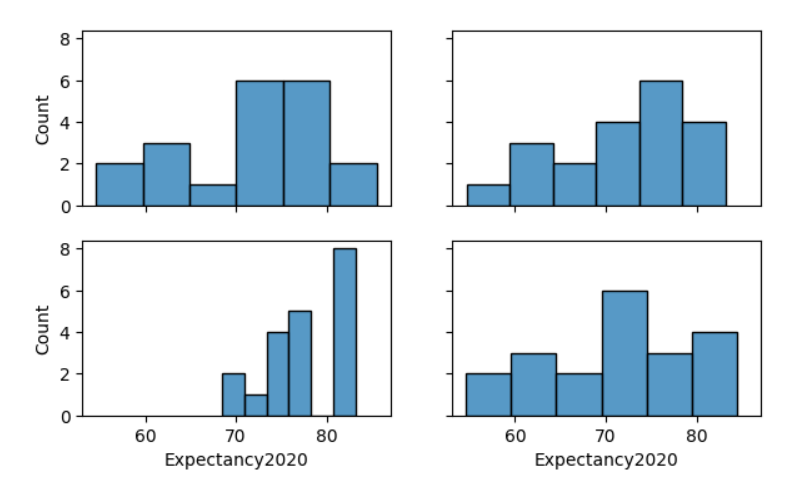

### **1.2.6 Summary: Histogram bin size**

To summarize, the tricky part of using histograms is to choose the bin size or the number of bins.

Smaller bins mean more details are visible, but some of those details may be artefacts:

- random fluctuations due to small number of points in the bin, or
- effects related to insufficient resolution of the data.

Thus choose bin size based on:

- the amount of data,
- the precision of input values,
- the meaningful resulution of the results.

In the example below we show the life expectancy data with different number of bins. Do 50 or 500 bins show more meaningful information than 10 bins?

```
[42]: # one set of plots has share y axis, one has not
      figure1, axes1 = plt.subplots(1, 3, figsize=(10,2), sharey=True)
      figure2, axes2 = plt.subplots(1, 3, figsize=(10, 2))# plot the same plots for each set
      for (figure, axes, title) in [(figure1, axes1, 'shared y axis'),
                                    (figure2, axes2, 'different y axes')]:
        # iterate over different numbers of bins
        for (i, bin) in enumerate([10, 50, 500]):
          sns.histplot(data=countries, x='Expectancy2020', bins=bin, ax=axes[i])
          axes[i].set_xlabel(f"{bin} bins")
        # title of the whole figure
        figure.suptitle(f"Life expectancy in 2020, {title}")
        figure.subplots_adjust(wspace=0.3)
      pass
```
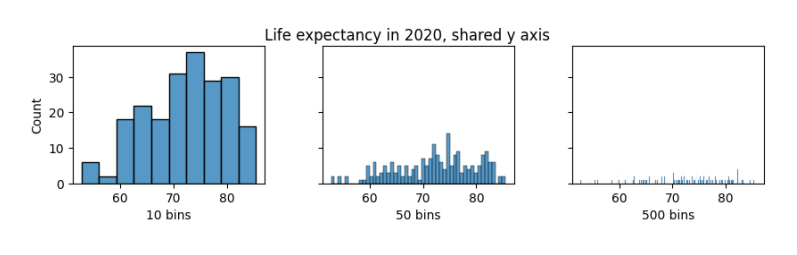

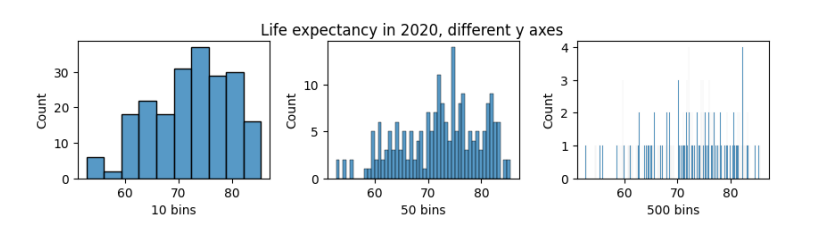

#### **1.2.7 Comparing distributions with histograms**

- We can compare distributions of a numerical variable split into groups by a categorical variable.
- For example in our countries table, we can compare life expectancy in different regions of the world.
- Seaborn provides [several options](https://seaborn.pydata.org/tutorial/distributions.html) for doing so.

The first two plots use semi-transparent overlapping histograms, which work well for two regions (left), but are a mess for many regions (right).

```
[43]: # select two regions
      countries_subset = countries.query('Region == "Europe & Central Asia" '
                                         + 'or Region == "Sub-Saharan Africa"')
      # create figure with 2 plots
      figures, axes = plt.subplots(1, 2, figsize=(10,4), sharey=True)
      # plot both histograms
      sns.histplot(data=countries_subset, x='Expectancy2020', hue='Region', ax =␣
       ↪axes[0])
      sns.histplot(data=countries, x='Expectancy2020', hue='Region', ax=axes[1])
      # make bigger y-axis to accomodate legend
      axes[0].set_ylim(0,40)
      # titles
      axes[0].set_title('Overlapping histograms for two regions')
      axes[1].set_title('Overlapping histograms for all regions')
      pass
```
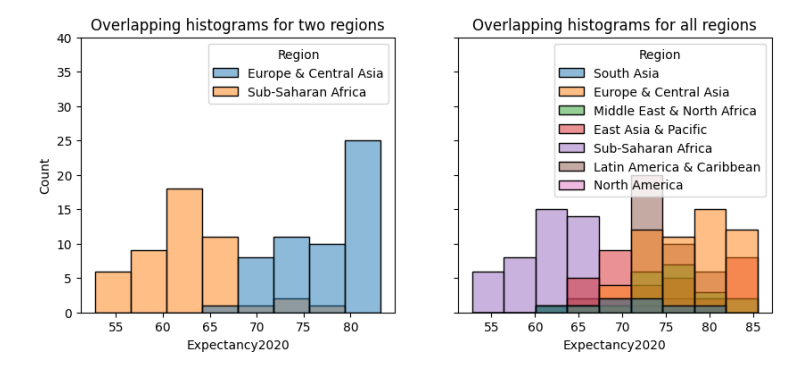

The next two plots attempt to improve the situation.

- On the left we omit bar outlines to simplify the plot.
- On the right we use stacked bars, showing contribution of each region to the whole.

```
[44]: # create figure with 2 plots
     figures, axes = plt.subplots(1, 2, figsize=(10, 5))# plot both histograms
     sns.histplot(data=countries, x='Expectancy2020', hue='Region',
```

```
element='step', ax = axes[0])sns.histplot(data=countries, x='Expectancy2020', hue='Region', element='step',
             multiple="stack", ax=axes[1])
# make bigger y-axis to accomodate legend
axes[0].set_ylim(0,35)
axes[1].set_ylim(0,80)
# titles
axes[0].set_title('Omitting bar frames')
axes[1].set title('Stacked bars')
pass
```
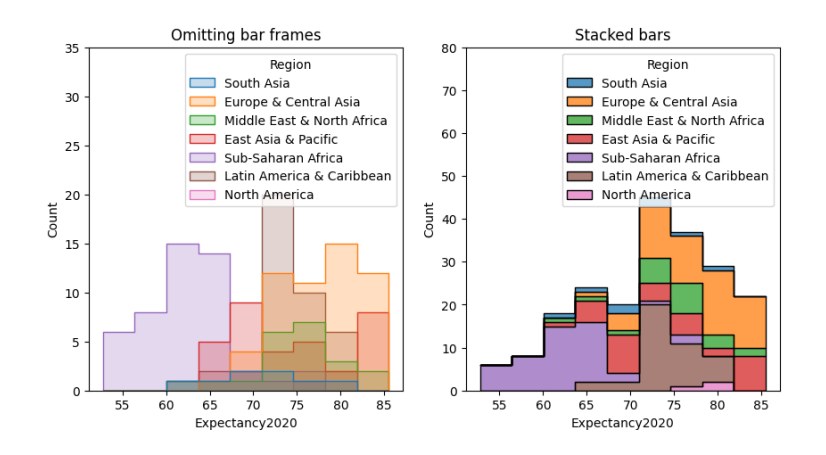

- Regions contain different number of countries.
- To better compare distribution of the expectancy within region, we should normalize the count to probabilities.
- Use common\_norm=False to normalize each region separately.

```
[45]: display(Markdown("**Countries in regions:**"))
      display(countries.groupby('Region').size().sort_values())
      # select two regions of very different sizes
      countries_subset2 = countries.query('Region == "Europe & Central Asia" '
                                           + 'or Region == "Middle East & North\Box↪Africa"')
      # plot counts and probabilities
      figure, axes = plt.subplots(1, 2, figsize=(9,3))sns.histplot(data=countries_subset2, x='Expectancy2020', hue='Region', u
       ↪element='step', ax=axes[0])
      sns.histplot(data=countries_subset2, x='Expectancy2020', hue='Region', 
       ↪element='step',
                   stat="probability", common_norm=False, ax=axes[1])
      axes[0].set_title('Counts')
      axes[1].set_title('Probabilities within region')
```
**pass**

```
Countries in regions:
```
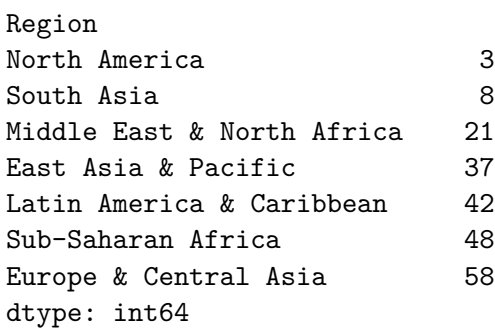

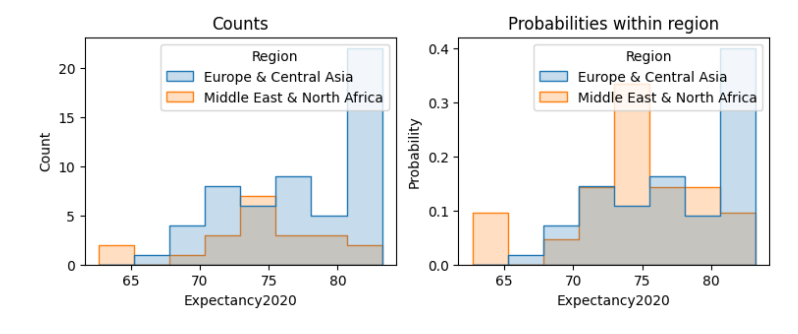

- Using FSEV survey, we can compare self-reported heights of women and men.
- We will use only values of adults above 18 years of age.
- Besides the expected trend, we also see a clear outlier, perhaps an error (although people of such heights exist, the cases are extremely rare).
- We will replace it with NaN.

```
[46]: |fsev.iloc[:, 144].value_counts()
      adults = fsev.query("Age >= 18").copy(deep=True)
      axes = sns.histplot(data=adults, x='Height', hue='Gender',
                          hue_order=['female', 'male'], palette=['C3', 'C0'],
                          stat="probability", common_norm=False)
      axes.figure.set_size_inches(5, 3)
      pass
```
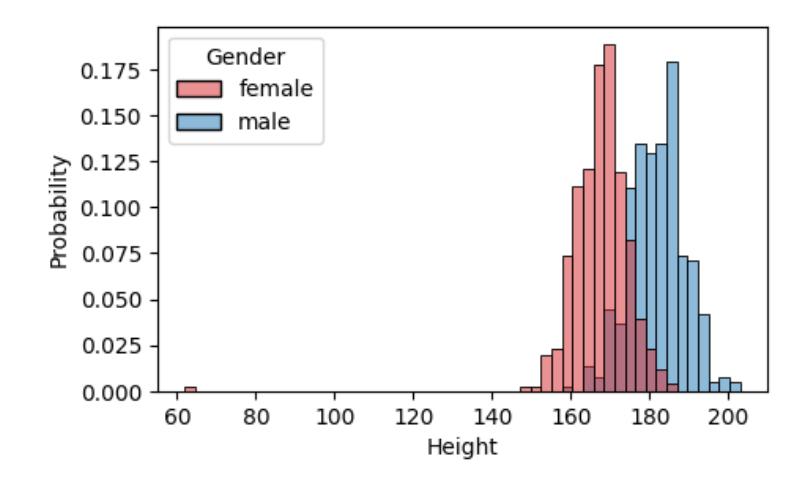

Below we see histograms after removal of the extreme value.

```
[47]: # replace all values lower than 100cm by NaN, in a new column HeighFixed
      adults['HeightFixed']=adults['Height'].mask(adults['Height']<100, np.nan)
      figure, axes = plt.subplots(1, 3, figsize=(9,4))sns.histplot(data = adults, x='HeightFixed', hue='Gender',
                   hue_order=['female', 'male'], palette=['C3', 'C0'],
                   stat="probability", common_norm=False, ax=axes[0])
      sns.histplot(data = adults, x='HeightFixed', hue='Gender',
                   hue_order=['female', 'male'], palette=['C3', 'C0'],
                   ax=axes[1])
      sns.histplot(data = adults, x='HeightFixed', ax=axes[2])
      axes[0].set ylim(0,0.25)axes[1].set_ylim(0,140)
      axes[2].set_ylim(0,140)
      axes[0].set_title('Probabilities')
      axes[1].set_title('Counts')
      axes[2].set_title('Counts combined')
      pass
```
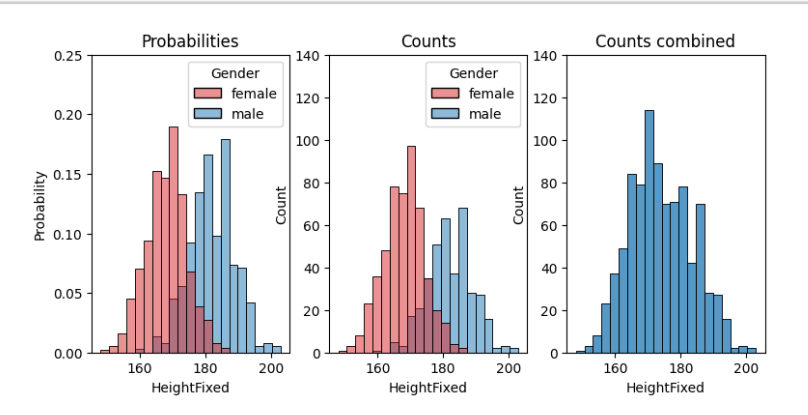

### **1.3 Probability distributions**

- For a continuous variable, we can imagine having infinitely many data points and making histogram with infinitely small bins, keeping the area under the histogram equal to one.
- Thus we obtain **probability density function** (PDF) (hustota rozdelenia pravdepodobnosti).
- We often assume that our data are a small sample from one of the well-characterized probability distributions (rozdelenie pravdepodobnosti).

### **1.3.1 Normal (Gaussian) distribution**

- The normal (or Gaussian) distribution has two parameters: mean  $\mu$  and standard deviation  $\sigma$ .
- Its density is  $f(x) = \frac{1}{\sigma\sqrt{2\pi}}e^{-\frac{1}{2}\left(\frac{x-\mu}{\sigma}\right)^2}$ .
- This is the well-known bell shape.
- Below we plot both histogram of a million samples from this distribution and the density given by the function above.
- These two plots are very similar.

```
[48]: figure, axes = plt.subplots(1, 2, sharex=True, figsize=(8, 3.5))
```

```
# sample million points from the normal distrib. with mean 0 and std. dev. 3
sample\_normal = np.random.normal(0, 3, 1000000)# create histogram of the sampled points
sns.histplot(x=sample_normal, bins=200, ax=axes[0])
axes[0].set_title('Histogram of 1M samples, 200 bins')
# create an object representing normal distrib. with mean 0 and std. dev. 3
normal = scipy.stats.norm(0, 3)# create equally-spaced points
x = np.arange(-12, 12, 0.1)# compute values of pdf in these points
y = normal.pdf(x)# plot the function
axes[1].plot(x, y, 'k-)axes[1].set_title('Probability density function')
axes[1].set_ylim(0, 0.14)figure.suptitle("Normal distribution with mean 0, standard dev. 3")
pass
```
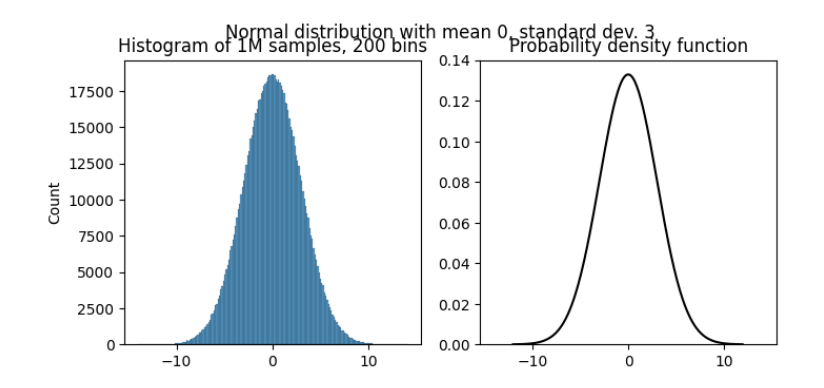

- Normal distribution often arises in situations where a variable is a result of many small influences.
- One example is the height of a person within one gender and population.
- Below we fit the normal distribution to the histogram of the adult male heights from the FSEV survey.

```
[49]: # select male height, drop missing values
      male_heights = adults.query("Gender=='male'")['Height'].dropna()
      # compute the characteristics (means, stdev)
      display(Markdown("**Mean male height:**"),
              male_heights.mean(),
              Markdown("**Std. dev. male height:**"),
              male_heights.std())
      # compute the best fit
      parameters = scipy.stats.norm.fit(male_heights)
      display(Markdown("**Best fit:**"), parameters)
      # get function values for regularly distributed x values
      x = np.arange(150, 200, 1)pdf_fitted = scipy.stats.norm.pdf(x, loc=parameters[0], scale=parameters[1])
      # plot histogram, normalized as density (area=1)
      figure, axes = plt.subplots(figsize=(5,3))sns.histplot(x=male_heights, stat='density', ax=axes)
      # add a line for fitted density
      axes.plot(x, pdf_fitted, 'k-)axes.set_title('Male heights with normal distribution fit')
      pass
```
**Mean male height:**

181.91820580474933

**Std. dev. male height:**

6.957251247475206

#### **Best fit:**

(181.91820580474933, 6.948066753375318)

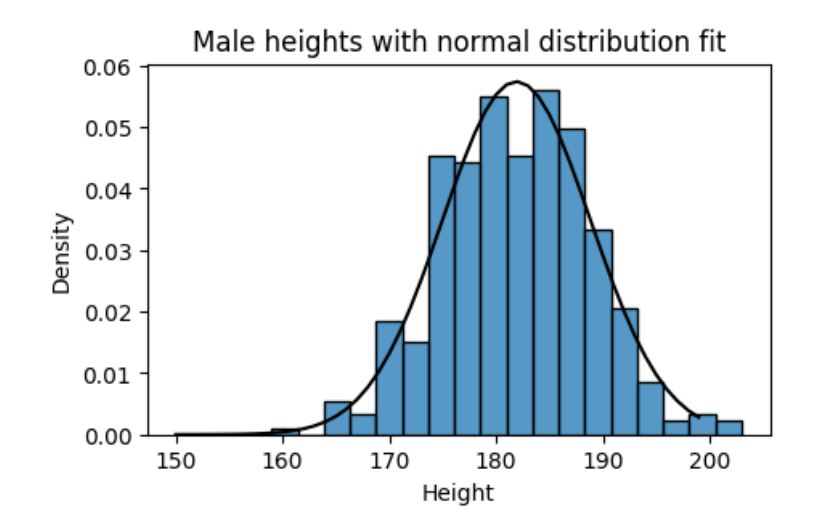

# **1.4 Kernel Density Estimation (KDE)**

- KDE creates a smoothed version of a histogram.
- We choose a kernel function. e.g. the normal distribution.
- For each point in the dataset, the method creates a "kernel" centered at that point.
- It then adds up the heights of all kernel copies.
- The amount of smoothing is controled by the bandwidth parameter (standard deviation for the normal distribution).
- More information is in [the scikit-learn documentation](https://scikit-learn.org/stable/modules/density.html).

https://commons.wikimedia.org/wiki/File:Comparison\_of\_1D\_histogram\_and\_KDE.png Drleft at English Wikipedia, CC BY-SA 3.0

- KDE can be conveniently computed directly [in Seaborn's displot/kdeplot function.](https://seaborn.pydata.org/tutorial/distributions.html)
- The bandwidth is adjusted by bw\_adjust, with default 1.
- A small bandwidth leads to a bumpy plot not representing real trends.
- A large badwidth can obscure real trends.

```
[50]: figure, axes = plt.subplots(1, 3, sharex=True, sharey=True, figsize=(9,2.5))
      for axes, bandwidth in [(axes[0], 0.25), (axes[1], 1), (axes[2], 4)]:
        sns.kdeplot(x=countries["Expectancy2020"], ax=axes, bw_adjust=bandwidth)
        axes.set_title(f'Bandwidth {bandwidth}')
        axes.set xlim(40,100)
      pass
```
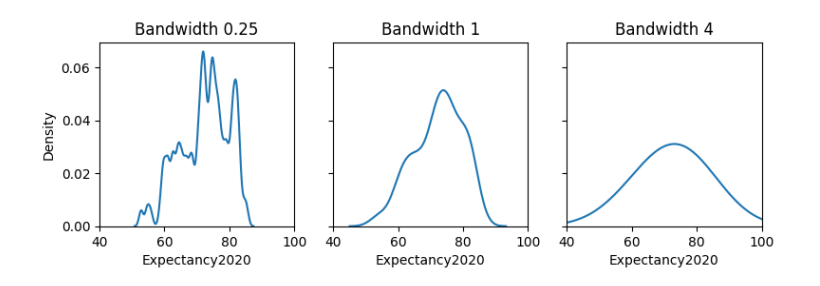

We can display combined histogram and KDE.

```
[51]: axes = sns.displot(countries, x="Expectancy2020", kde=True)
      axes.figure.set_size_inches(5, 3)
      pass
```
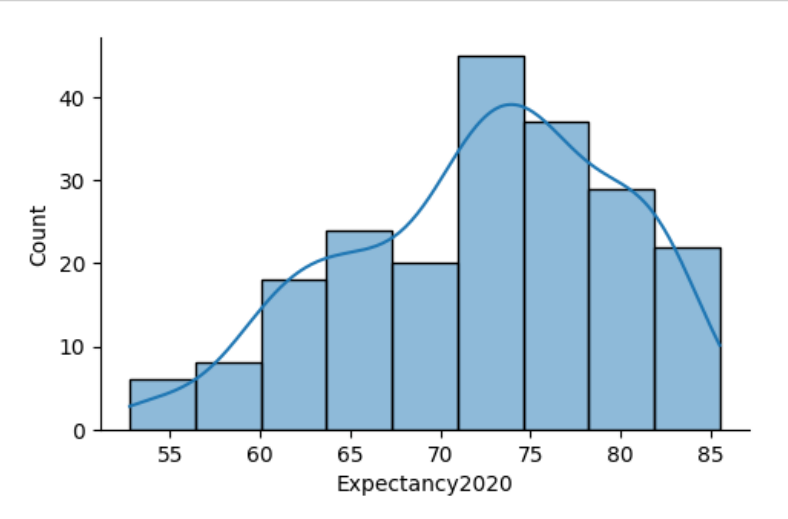

KDE plots can be also better for comparing multiple distributions, as their smooth curves are easier to follow than histograms.

```
[52]: figure, axes = plt.subplots(1, 2, sharex=True, figsize=(9,5))
      sns.kdeplot(x=countries["Expectancy2020"], hue=countries["Region"], ax=axes[0])
      axes[0].set_ylim(0, 0.05)
      axes[0].set_title('Common normalization')
      sns.kdeplot(x=countries["Expectancy2020"], hue=countries["Region"],
                  common_norm=False, ax=axes[1])
      axes[1].set_title('Separate normalization')
      axes[1].set_ylim(0, 0.35)
      pass
```
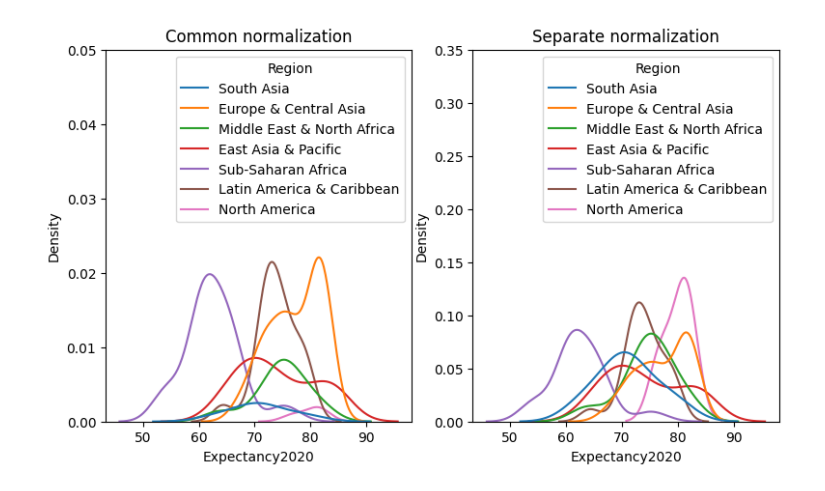

### **1.5 Violin plots**

- [Violin plots](https://seaborn.pydata.org/generated/seaborn.violinplot.html) are often used instead of boxplots to compare distributions for different values of a categorical variable.
- Each violin consist of two symmetric KDE plots.
- They can be accompanied by a boxplot or strip plot.
- More variants can be found in the [Seaborn tutorial.](https://seaborn.pydata.org/tutorial/categorical.html)

```
[53]: sns.violinplot(data=countries, y="Region", x="Expectancy2020", color="C1")
      pass
```
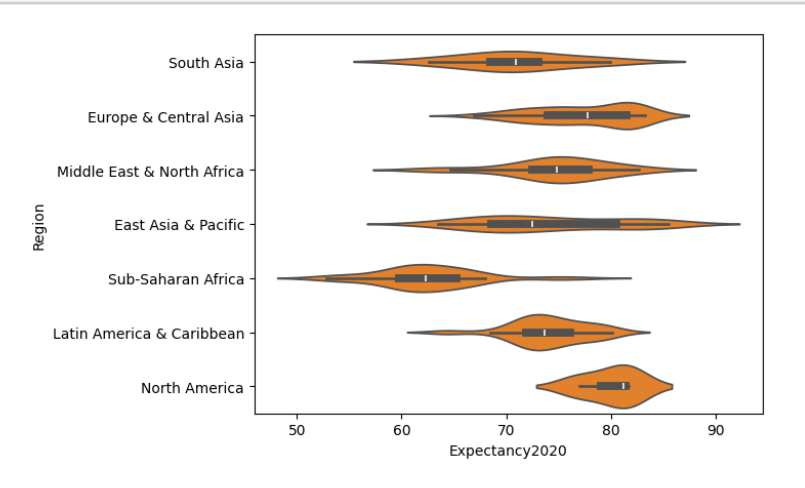

### **1.6 Cumulative distribution function**

For a probability density function  $f(x)$ :

• Its cumulative distribution function (CDF) (distribučná funkcia) is the area under the curve from left up to point  $x$ .

- $F(x) = \int^x$  $\int_{-\infty}^{x} f(t) dt$ .
- CDF is non-decreasing.
- $\lim_{x\to-\infty} F(x) = 0$  and  $\lim_{x\to\infty} F(x) = 1$ .
- $F(x)$  is the probability that the random point from the distribution is  $\leq x$ .

https://commons.wikimedia.org/wiki/File:Normal\_Distribution\_CDF.svg Inductiveload, Public domain

### **1.6.1 Empirical cumulative distribution function (ECDF)**

- This is a similar concept for a finite sample.
- For each x,  $F(x)$  is the fraction of the sample which is  $\leq x$ .
- This gives us a step-wise function which can be visualized.
- Unlike histograms and KDE, no parameters need to be set (bins, bandwidth).
- Allows comparison of multiple distributions and their quantiles (how?).
- But harder to interpret than histogram in terms of shape.

```
[54]: grid = sns.displot(adults, x="HeightFixed", hue="Gender", kind="ecdf",
                         hue_order=['female', 'male'], palette=['C3', 'C0'])
      grid.axes[0,0].set_title('ECDF for female and male heights')
      grid = sns.displot(countries, x="Expectancy2020", hue="Region", kind="ecdf")
      grid.axes[0,0].set_title('ECDF for expectancy in different regions')
      grid.figure.set_size_inches(5, 3)
      pass
```
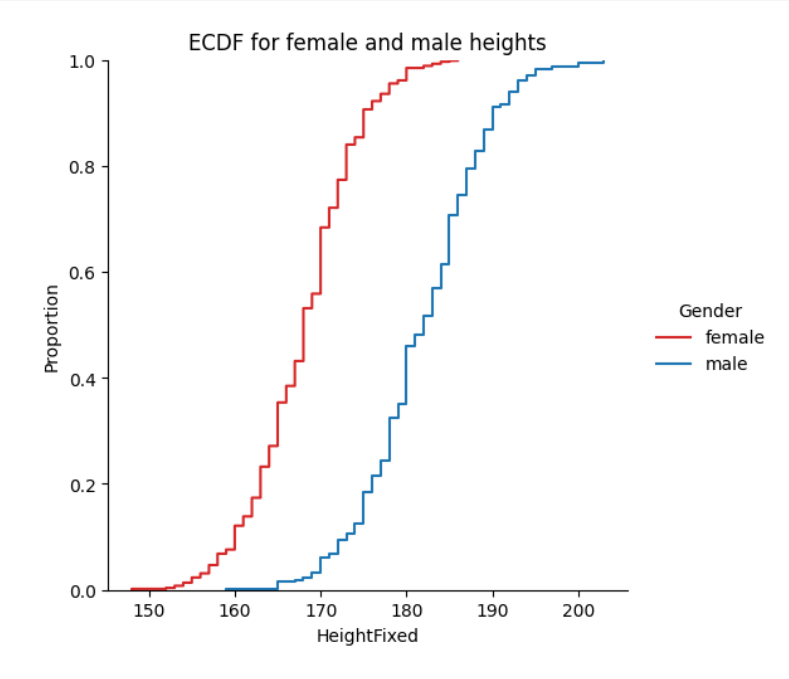

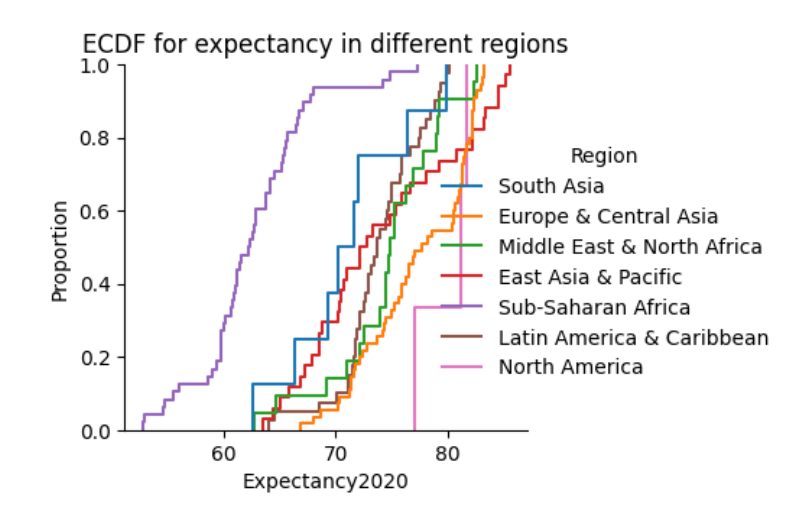

### **1.7 Two-dimensional histograms / KDE**

- Instead of scatterplots, we can compute 2D histograms or smooth them by KDE.
- This works well if we have many overlapping points.
- Below we show several variants for the plot height vs. weight of adults in the FSEV survey (with the height outlier removed).
- In scatterplot there is a cloud of overlapping points and it is not clear which parts of it are denser. This can be somewhat improved with smaller points and transparency.

```
[55]: axes = sns.scatterplot(data=adults, x='HeightFixed', y='Weight')
      axes.figure.set_size_inches(5, 3)
      axes.set_title('Scatterplot of height vs weight')
      pass
```
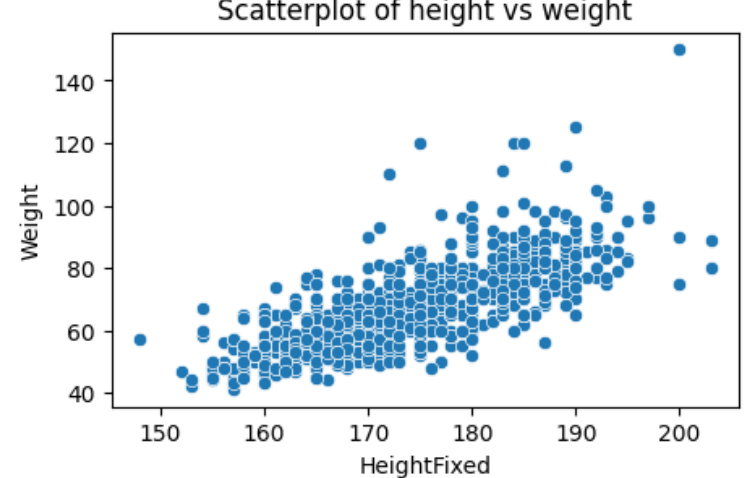

Scatterplot of height vs weight

[56]: *# plot with smaller points (s=4) and transparency (alpha=0.6)* axes = sns.scatterplot(data=adults, x='HeightFixed', y='Weight', s=4, alpha=0.6) axes.figure.set\_size\_inches(5, 3) axes.set\_title('Scatterplot of height vs weight with transparency') **pass**

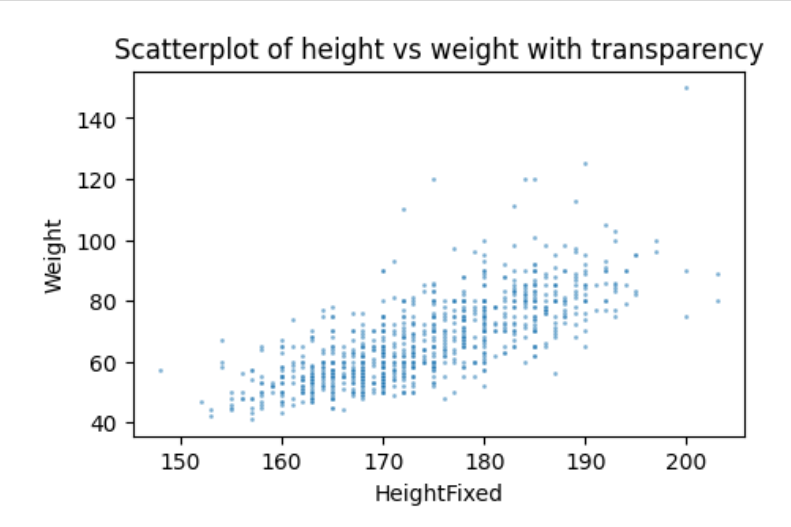

[57]:  $grid = sns.displot(data= adults, x='HeightFixed', y='Weight')$ grid.figure.set\_size\_inches(4, 3) grid.ax.set\_title('Heatmap (2D histogram) of height vs weight') **pass**

Heatmap (2D histogram) of height vs weight

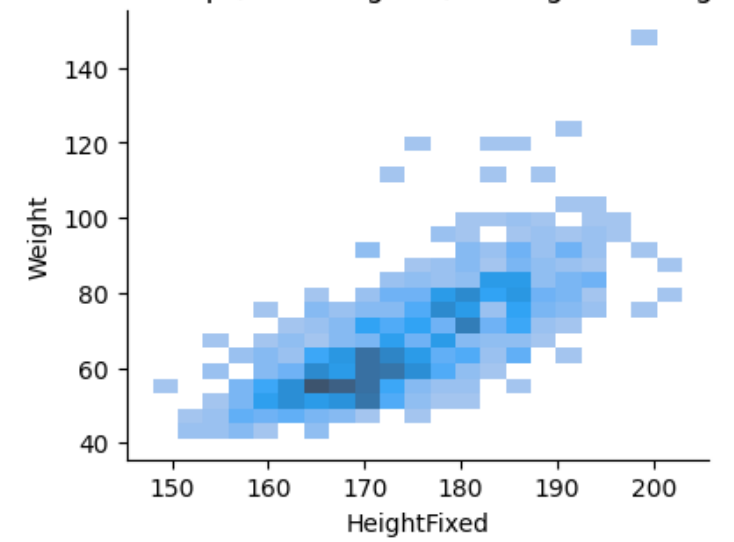

[58]: grid = sns.displot(data=adults, x='HeightFixed', y='Weight', kind="kde") grid.figure.set\_size\_inches(4, 3) grid.ax.set\_title('2D KDE of height vs weight: isolines') **pass**

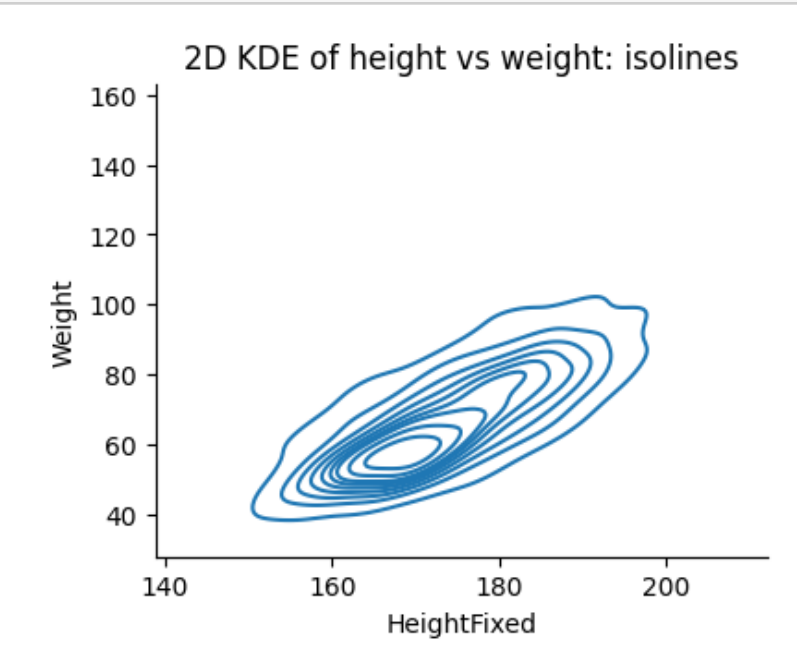

[59]:  $grid = sns.displot(data=adults, x='HeightFixed', y='Weight', kind='kde", \Box$ ↪fill=**True**) grid.figure.set\_size\_inches(4, 3) grid.ax.set\_title('2D KDE of height vs weight: color scale') **pass**

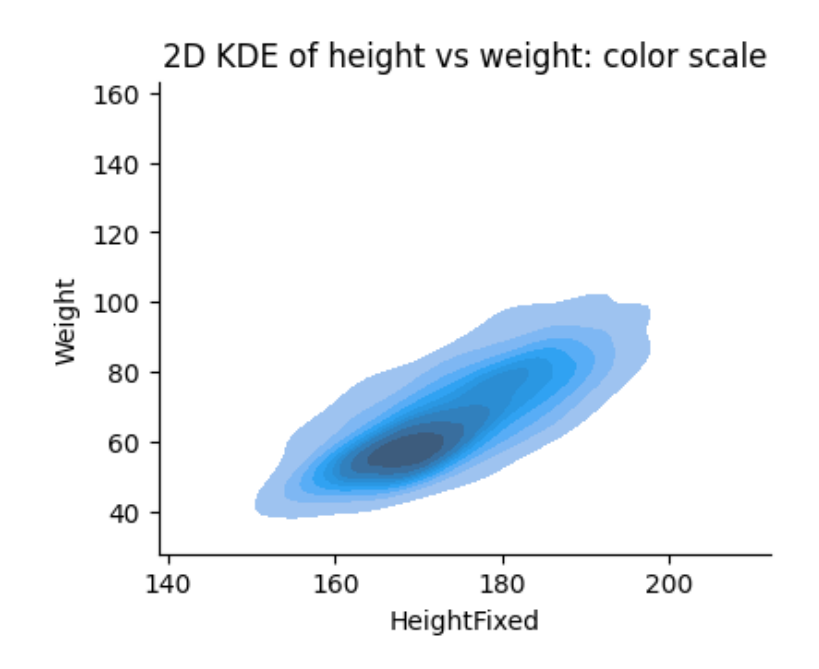

### **1.8 Clustering multi-dimensional data**

- The FSEV survey contains questions about phobias and fears, each with answers 1-5 (5 means highest fear).
- We will first randomly select 200 participants without missing values.
- We will display them as a heatmap.

```
[60]: # columns 63-72 are fears, drop rows with missing values, sample 200 people
      fsev_sample = fsev.iloc[:, 63:73].dropna().sample(200)# show sample of the data
      display(fsev_sample.head())
```
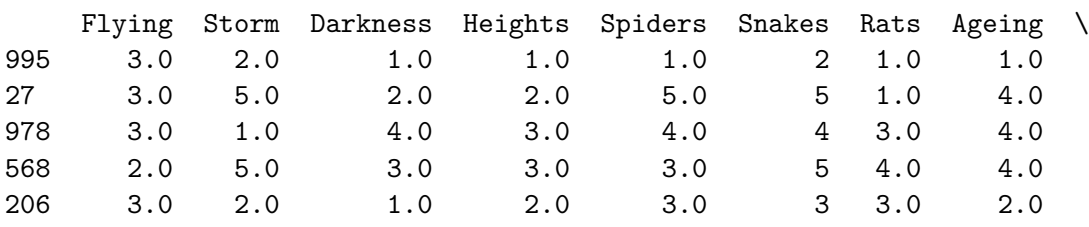

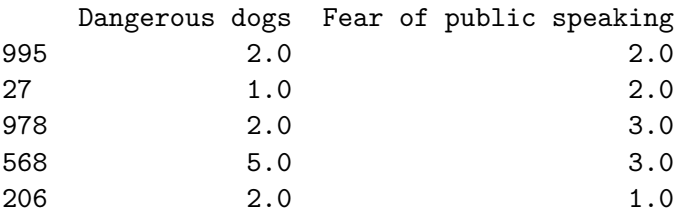

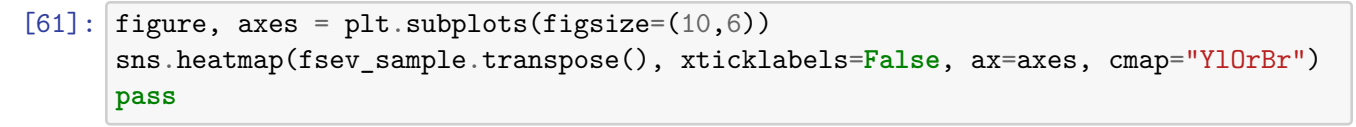

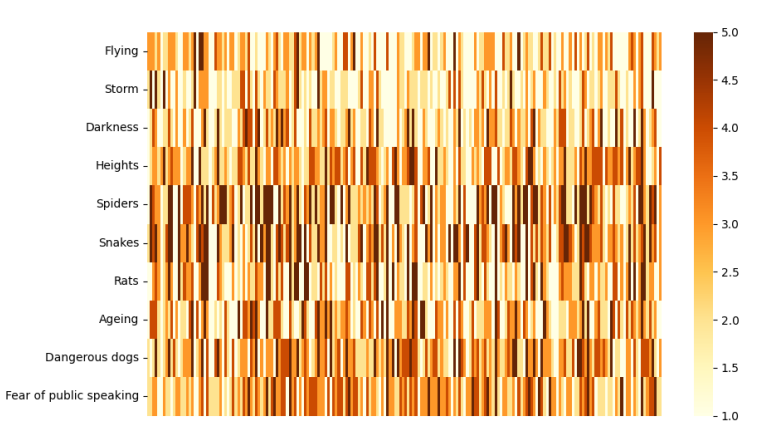

- Heatmap does not show clear trends, but we see that some phobias have higher values than others.
- We display this more explicitly by sorted means.
- Then we "standardize" values for individual phobias by subtracting the mean and dividing by the standard deviation.
- After this change, each phobia has mean 0 and standard deviation 1.
- People with positive scores fear that subject more than average, with negative scores less than average.

```
[62]: display(Markdown("**Phobias sorted by mean score in the survey:**"))
      display(fsev_sample.mean().sort_values())
```
### **Phobias sorted by mean score in the survey:**

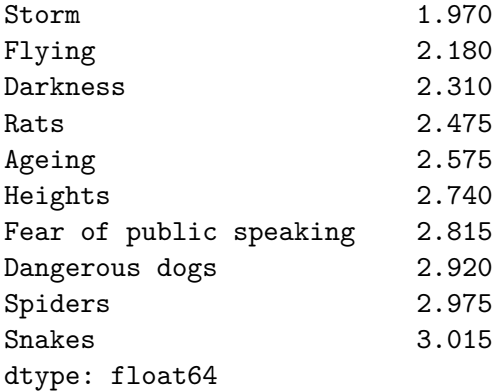

 $[63]$ : fsev\_sample\_standardized = (fsev\_sample - fsev\_sample.mean()) / fsev\_sample. ↪std()

display(fsev\_sample\_standardized.head())

```
Flying Storm Darkness Heights Spiders Snakes Rats \
    995 0.694374 0.026563 -1.019166 -1.411326 -1.281210 -0.675758 -1.022784
    27 0.694374 2.682911 -0.241177 -0.600219 1.313646 1.321556 -1.022784
    978 0.694374 -0.858886 1.314803 0.210888 0.664932 0.655785 0.364042
    568 -0.152423 2.682911 0.536813 0.210888 0.016218 1.321556 1.057455
    206 0.694374 0.026563 -1.019166 -0.600219 0.016218 -0.009987 0.364042
          Ageing Dangerous dogs Fear of public speaking
    995 -1.147529 -0.709371 -0.686886
    27 1.038241 -1.480427 -0.686886
    978  1.038241 -0.709371  0.155919
    568 1.038241 1.603796 0.155919
    206 -0.418939 -0.709371 -1.529692
[64]: figure, axes = plt.subplots(figsize=(10, 6))
```

```
sns.heatmap(fsev_sample_standardized.transpose(), xticklabels=False,␣
 ↪cmap="YlOrBr")
pass
```
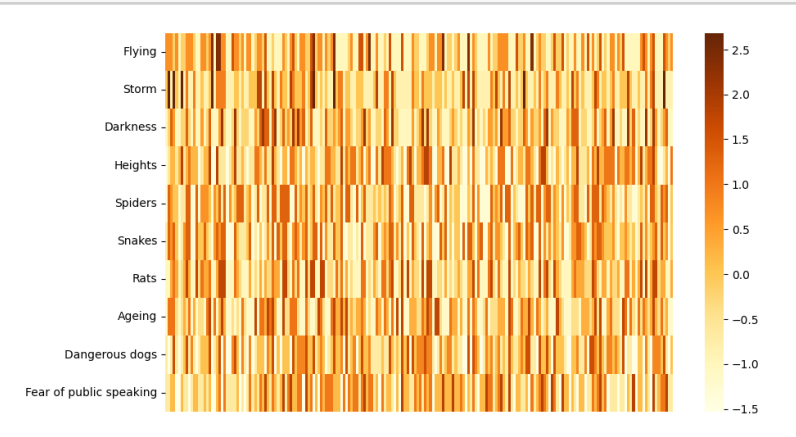

- Heatmap now does not show much.
- Bellow we reorder its rows and columns by [clustering](https://seaborn.pydata.org/generated/seaborn.clustermap.html) (zhlukovanie), which puts similar rows and similar columns together.
- The degree of similarity is reflected also in the trees (recall last lecture about hierarchies).
- Some areas of dark and light colors now appear.

```
[65]: sns.clustermap(fsev_sample_standardized.transpose(),
                     xticklabels=False, figsize=(10,6), cmap="YlOrBr")
      pass
```
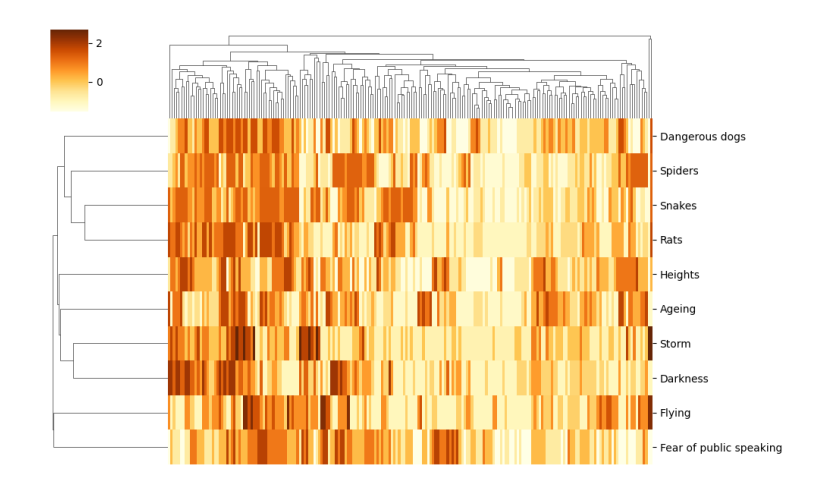

# **1.9 Dimensionality reduction**

Methods for dimensionality reduction project high-dimensional data into lower-dimensional (usually 2D) space, while trying to preserve some structure in the original data.

• **[Principal component analysis](https://scikit-learn.org/stable/modules/decomposition.html)** (PCA) uses a linear projection: each new dimension is a linear combination (weighted sum) of the original dimensions. Weights are chosen to maximize variance.

Some methods do not use linear projections, but try to preserve distances between points, for example: \* [Multidimensional scaling](https://scikit-learn.org/stable/modules/manifold.html) (MDS), \* [T-distributed Stochastic Neighbor Embedding](https://scikit-learn.org/stable/modules/generated/sklearn.manifold.TSNE.html) (t-SNE).

We will use PCA from the [scikit-learn library](https://scikit-learn.org/stable/index.html) for machine learning in Python.

```
[66]: from sklearn.decomposition import PCA
      # compute PCA of our standardized data with 2 dimensions
      fsev_pca = PCA(n_components=2).fit_transform(fsev_sample_standardized)
      display(Markdown("**PCA transformed values** (first five lines):"))
      display(fsev_pca[0:5, :])
      axes = sns.scatterplot(x=fsev_pca[:, 0], y=fsev_pca[:, 1])
```
**PCA transformed values** (first five lines):

array([[-2.40005395, 0.13763973], [ 0.79985413, -0.09193566],  $[1.09446725, -0.01171503],$ [ 2.83751212, 0.19095389], [-0.90658354, -0.90915457]])

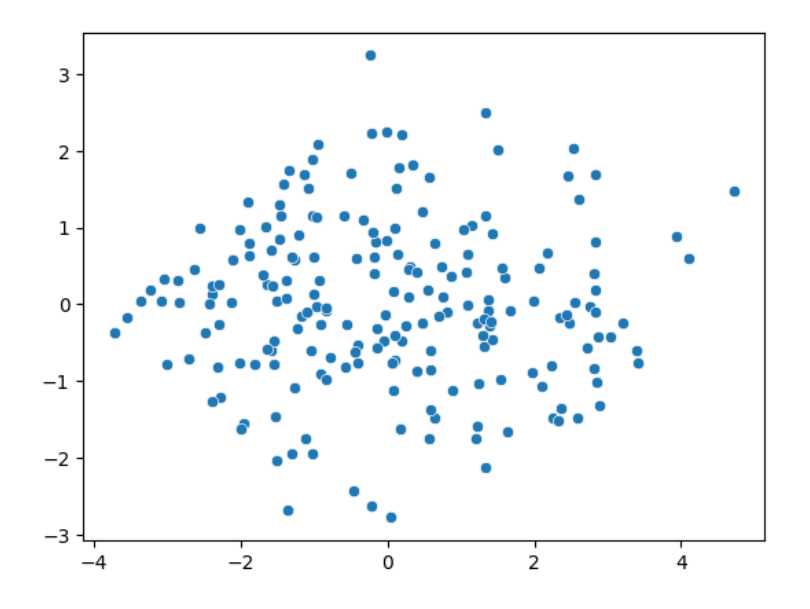

The scatterplot starts to be interesting if we can color points by some known factors.

- Below we see that men and women are quite mixed but women are shifted to the left.
- It seems that the first dimension strongly correlates with the overall fearfuless of a person.
- Fears of snakes and storms are strongly related to the overall fearfulness, but they also have trends along the y-axis.

```
[67]: # all columns for our sample to select gender and all data
      fsev_sample_all = fsev.loc[fsev_sample.index,]
      figure, axes = plt.subplots(2, 2, figsize=(10,10))sns.scatterplot(x=fsev_pca[:, 0], y=fsev_pca[:, 1],
                      hue=fsev_sample_all['Gender'],
                      hue_order=['female', 'male'], palette=['C3', 'C0'],
                      ax = axes[0,0])axes[0,0].set title('PCA colored by gender')
      sns.scatterplot(x=fsev_pca[:, 0], y=fsev_pca[:, 1],
                      hue=fsev_sample_standardized.sum(axis=1), ax=axes[0,1])
      axes[0,1].set_title('PCA colored by sum of fears')
      sns.scatterplot(x=fsev_pca[:, 0], y=fsev_pca[:, 1],
                      hue=fsev_sample_all['Snakes'], ax=axes[1,0])
      axes[1,0].set_title('PCA colored by fear of snakes')
      sns.scatterplot(x=fsev_pca[:, 0], y=fsev_pca[:, 1],
                      hue=fsev_sample_all['Storm'], ax=axes[1,1])
      axes[1,1].set_title('PCA colored by fear of storm')
      pass
```
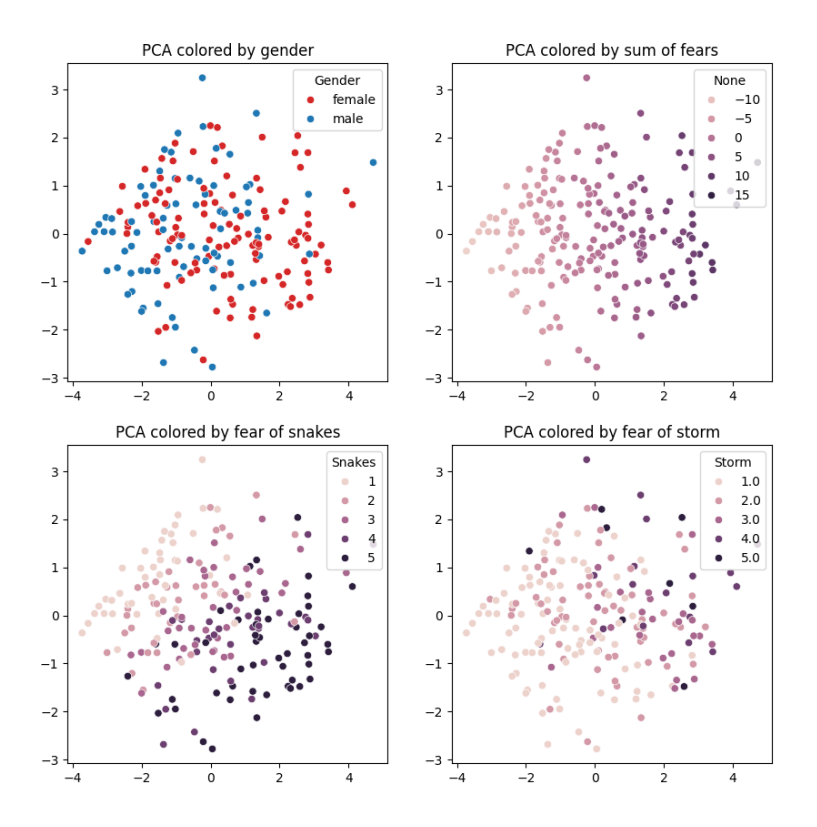

### **1.10 Conclusion and other courses**

We briefly covered several statistical concepts often used in visualization:

- histogram,
- kernel density estimation,
- empirical cumulative distribution function,
- clustering,
- dimensionality reduction.

You will learn more in the next years of your study:

- [Fundamentals of Probability and Statistics](https://sluzby.fmph.uniba.sk/infolist/sk/1-DAV-201_20.html), 2W (DAV) or 3W (BIN)
- [Principles of Data Science](https://sluzby.fmph.uniba.sk/infolist/sk/1-DAV-302_20.html) 3W (DAV)
- [Linear Algebra](https://sluzby.fmph.uniba.sk/infolist/sk/1-DAV-104_20.html) this semester